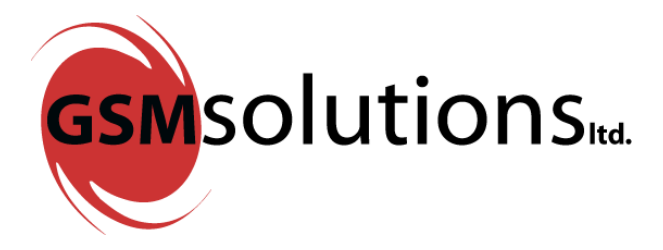

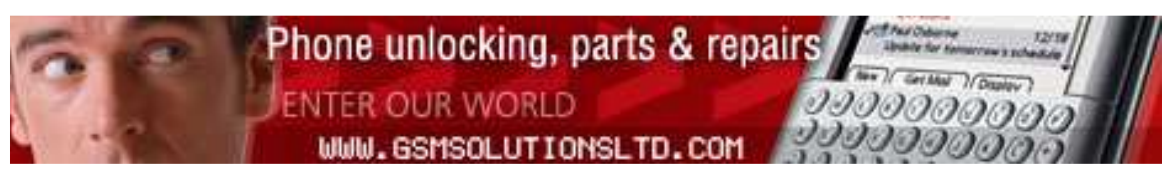

# SIM Card Cloning Guide by Gsm Solutions Ltd

PLEASE NOTE: Sim card cloning is illegal in some countries, This guide is for educational purposes only.

### What hardware you will need:

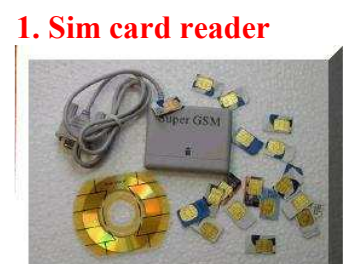

#### 2. Wafer card programmer

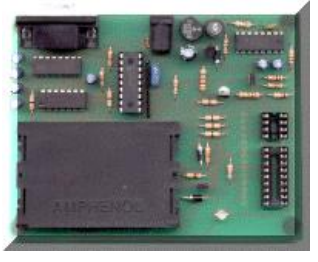

3. Empty sliver pic 2 card

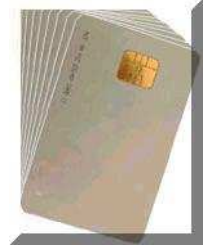

4. Mains unregulated adapter

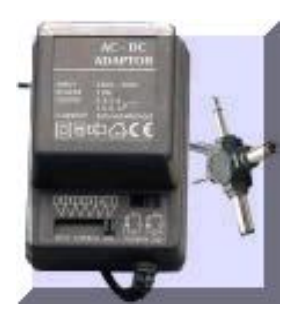

#### 5. 9 Pin male to female extension cable

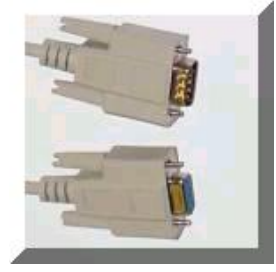

# What software will you need :

#### 1. Cardinal 68

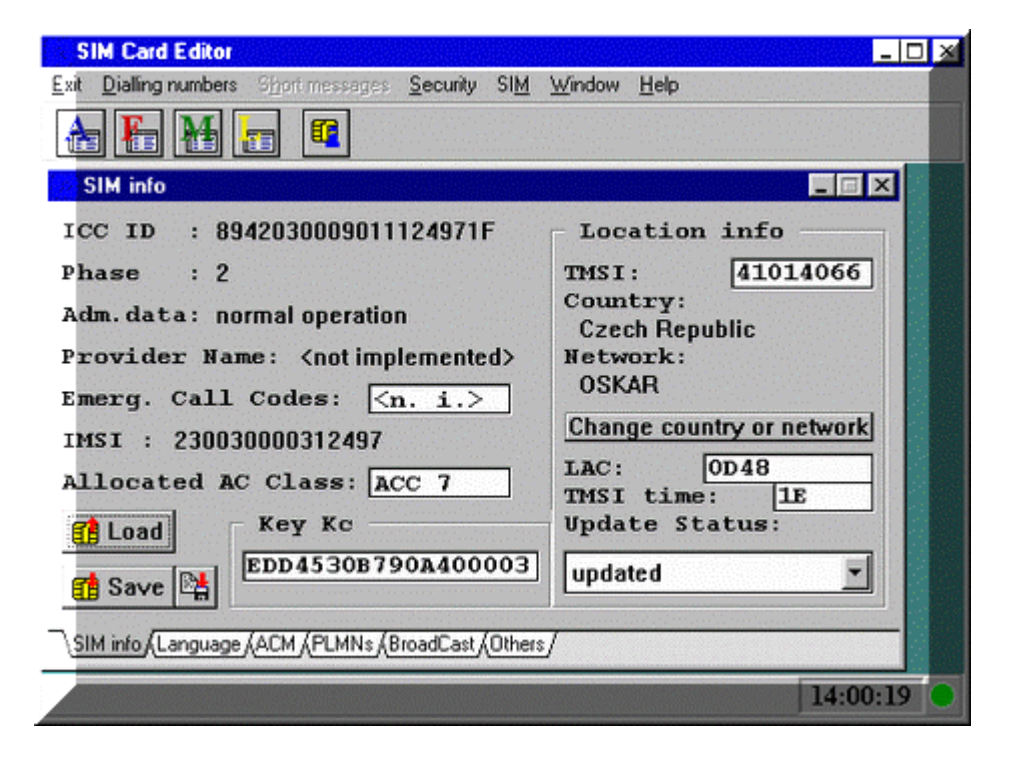

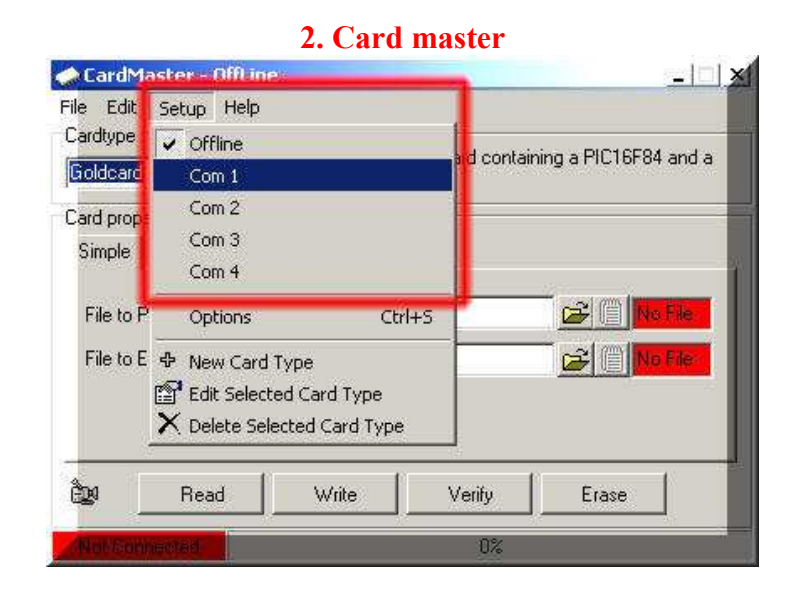

4. You will also need Sim emu

# Lets get started

#### Plug your Sim Reader in to your comport

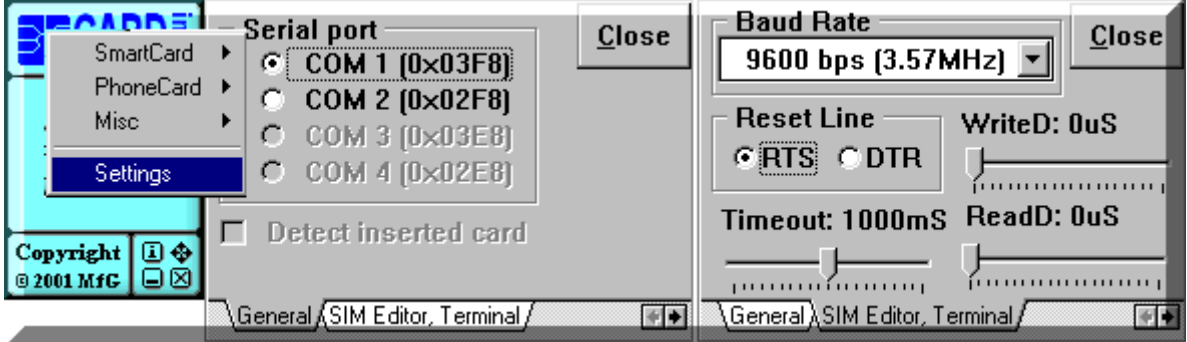

Run cardinal and click where it says "click here" click Settings.

Select your com/serial Port and the Baud Rate, press Close when done

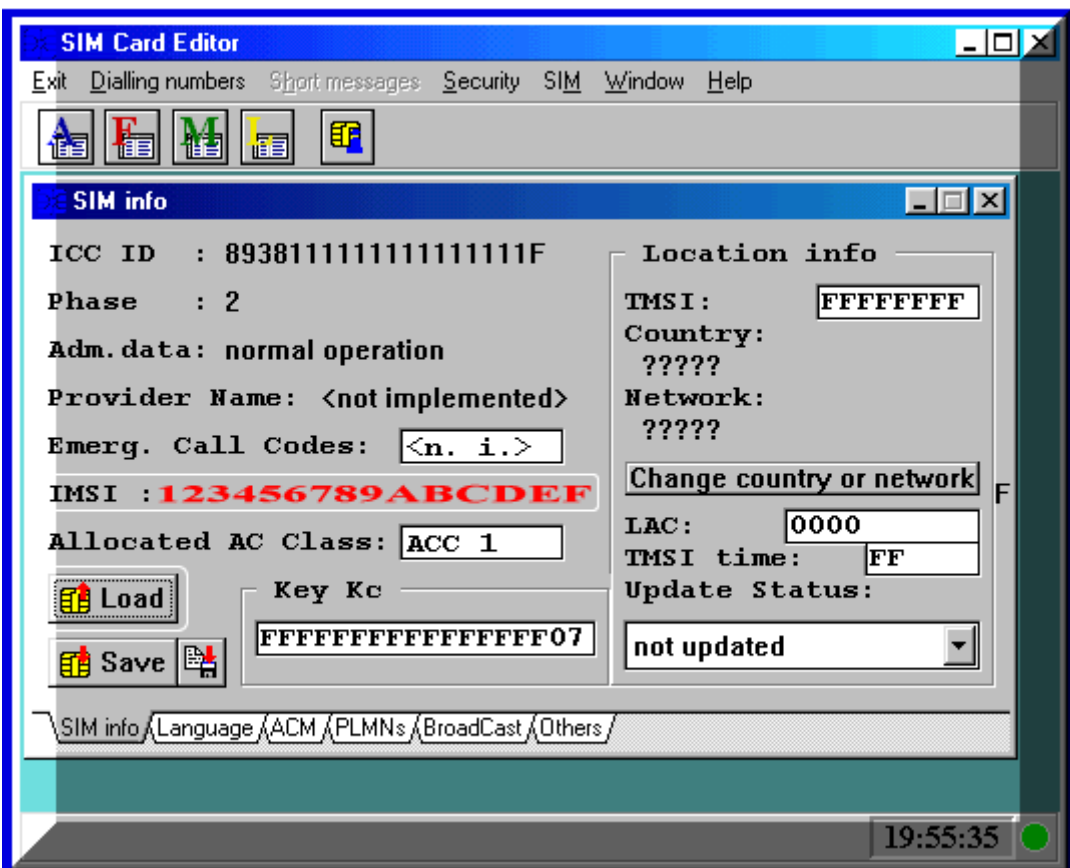

Now left click where it says "click here" Go to smartcard from there click Sim editor.

The program will start from the menu got to SIM then Sim Info and click the load button shown above.

You will see the "IMSI" Code after pressing load

Take note of the "IMSI" and keep it safe

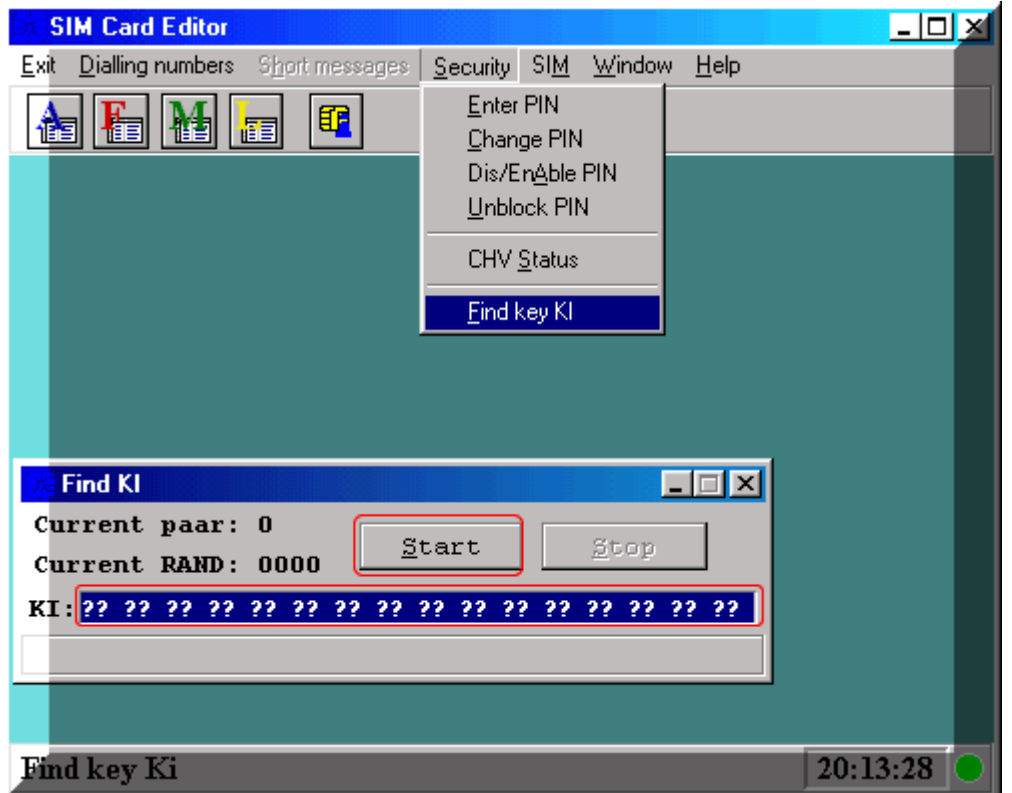

Now close the Sim info window and from the menu go to Security then Find Key KI

> Click start on the Find KI window and wait......... It will take up to 4 hours to find the Ki

Take note of the "KI" and keep it safe

You are now finished reading the Ki and Imsi

## **NEXT STEP**

### Loading Sim Emu !

Buy an Empty Silver Card

In the Unzipped/Unpacked file you will find

SEE50s.hex = Eeprom

SEF50sEN.hex = PIC

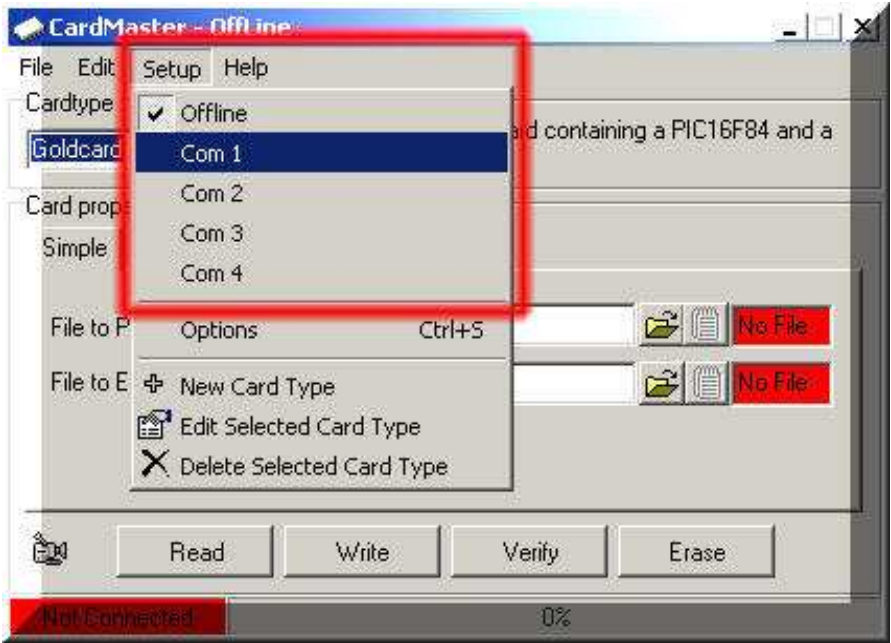

Connect the programmer to a com port and go to the setup menu and choose the appropriate com port, when this is done

 There should be a yellow rectangle at the bottom of the program telling you there is no card

 Insert the smartcard to the programmer, the rectangle should now change colour to green

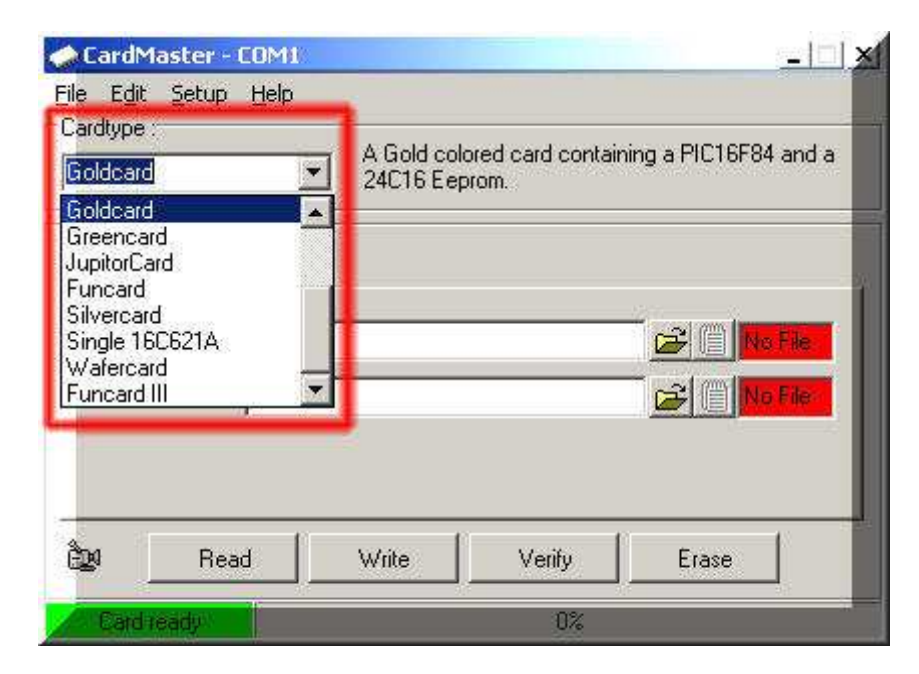

Choose Silver card from Card type

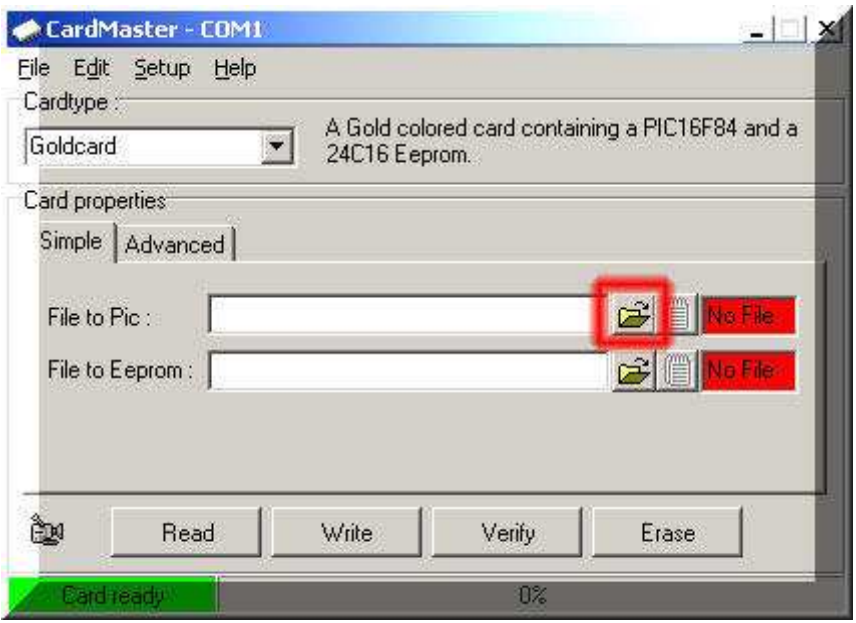

# Push the open button and choose SEF50sEN.hex

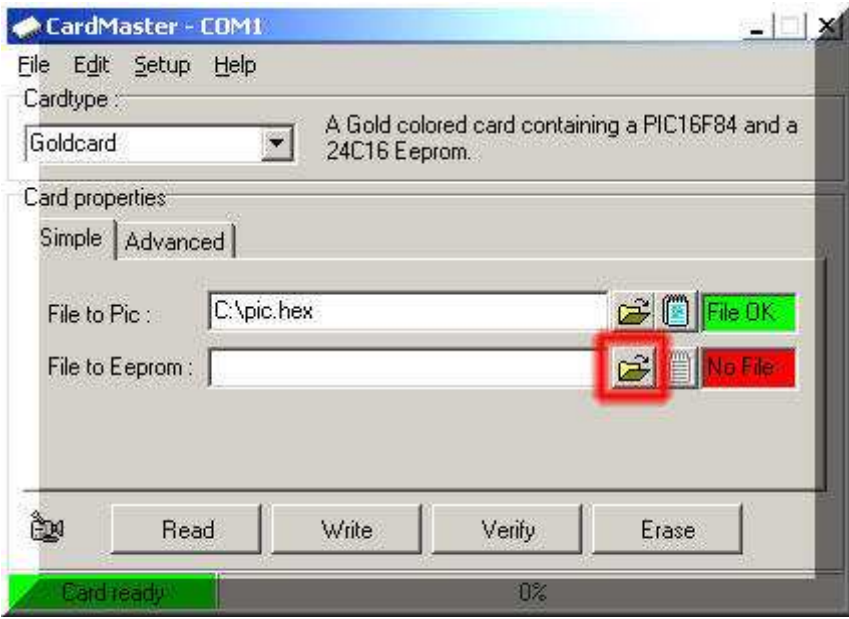

Push the open button and choose SEE50s.hex

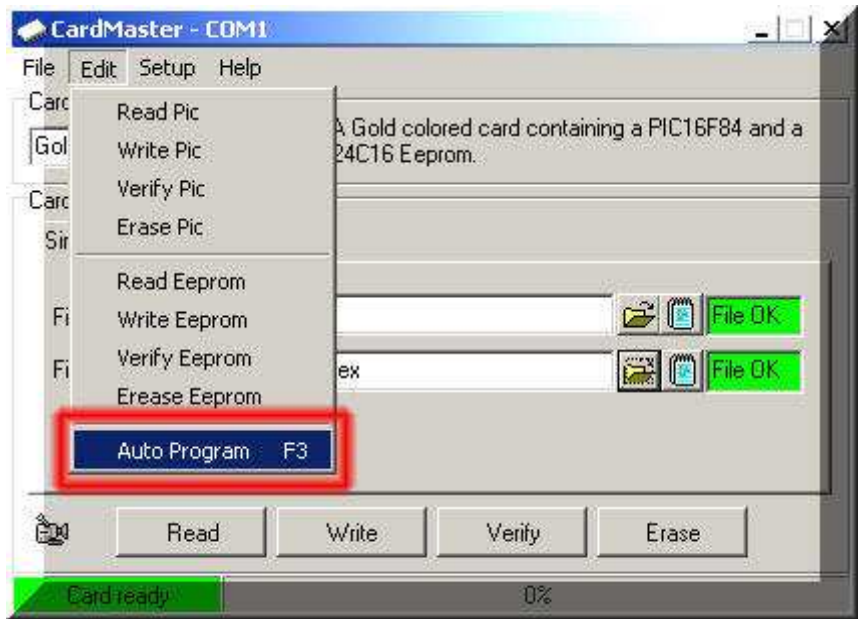

.Press the edit menu and push Auto Program

# Cutting the card

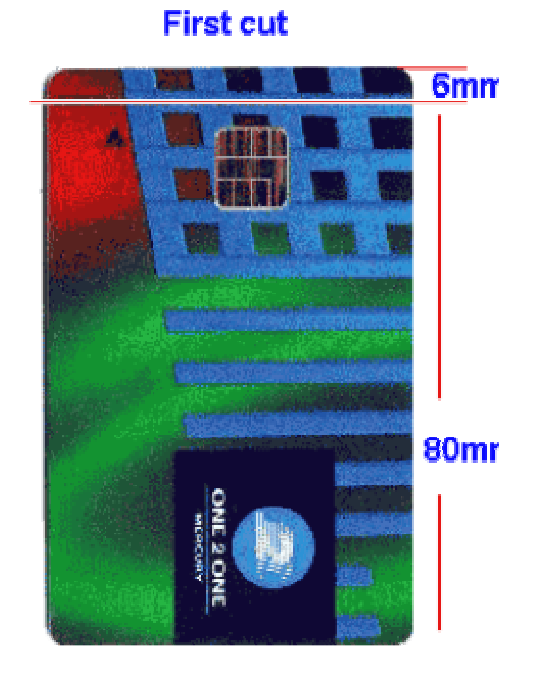

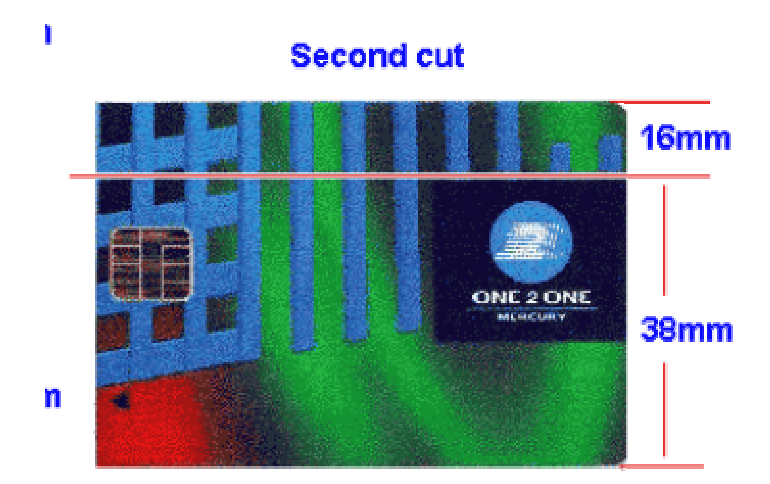

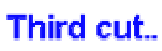

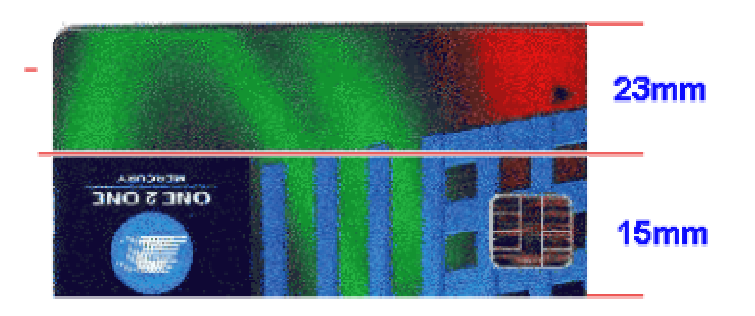

**Fourth cut** 

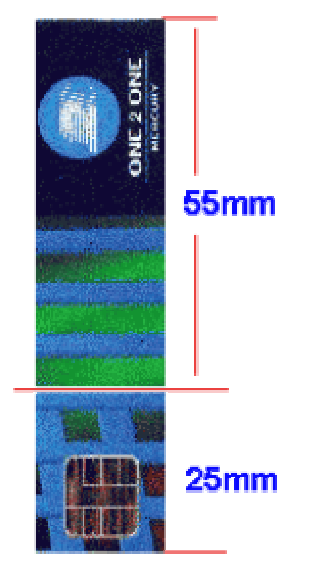

#### Finally, cut corner

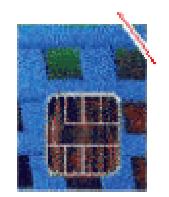

## Configuring your card !

Insert the Silver we have trimmed in to the phone it may ask for pin

#### its 1111

From the menu go to Sim Emu

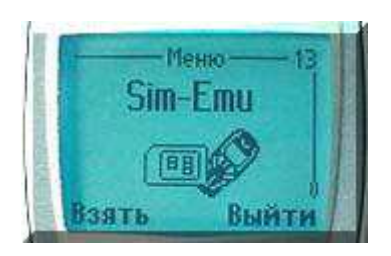

### From Sim Emu 5 Menu go to Set Phone #

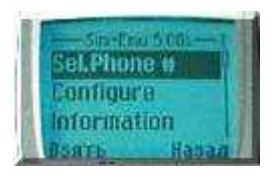

### Select -GSM #1 or any Slot

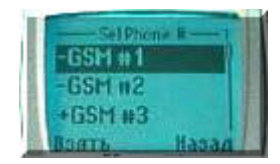

## Select Configure

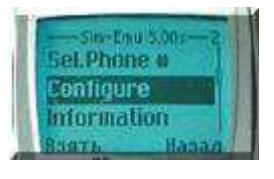

.Select Edit #

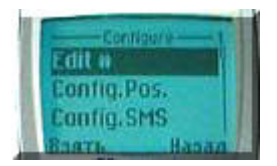

#### Edit GSM  $#$  X to any name

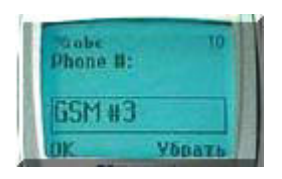

After done press OK then go to Config. PoS.

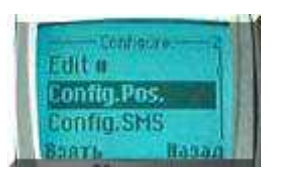

It will ask for PIN2 its 1234

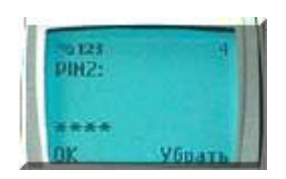

. It will ask you what position you want that card to be Select a Position 1

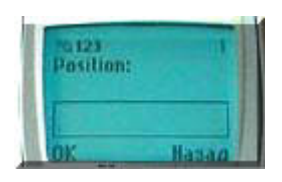

It ask you to enter the IMSI You got from Cardinal

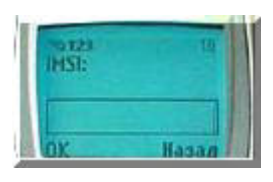

It ask you to enter the KI You got from Cardinal

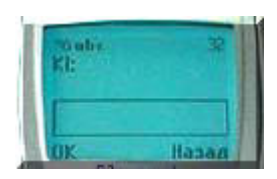

It will ask you to enter you PUK enter any up to 8 Digits

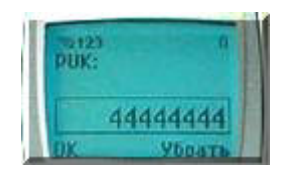

It will ask you to enter you PUK enter any up to 4 Digit

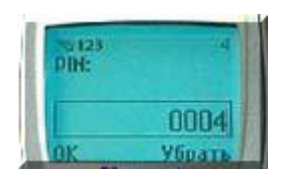

#### Exit the settings and go

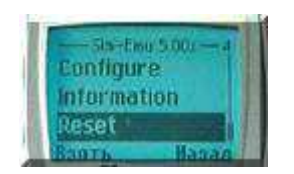

### AND THAT'S THAT

#### IF EVERY THINK WENT ACCORDING TO PLAN THEN YOU WILL NOW HAVE A CLONED SIM CARD.

#### Gsm Solutions Ltd

28 north lotts

Dublin.1. Ireland

Tel/Fax 01 8728722

After hours 086 8645104

Web www.gsmsolutionsltd.com

Forum www.dubphones.com

UK Partner www.fonez4u.com

US partner: www.Templecom.com

#### GSM SOLUTIONS LTD 2004

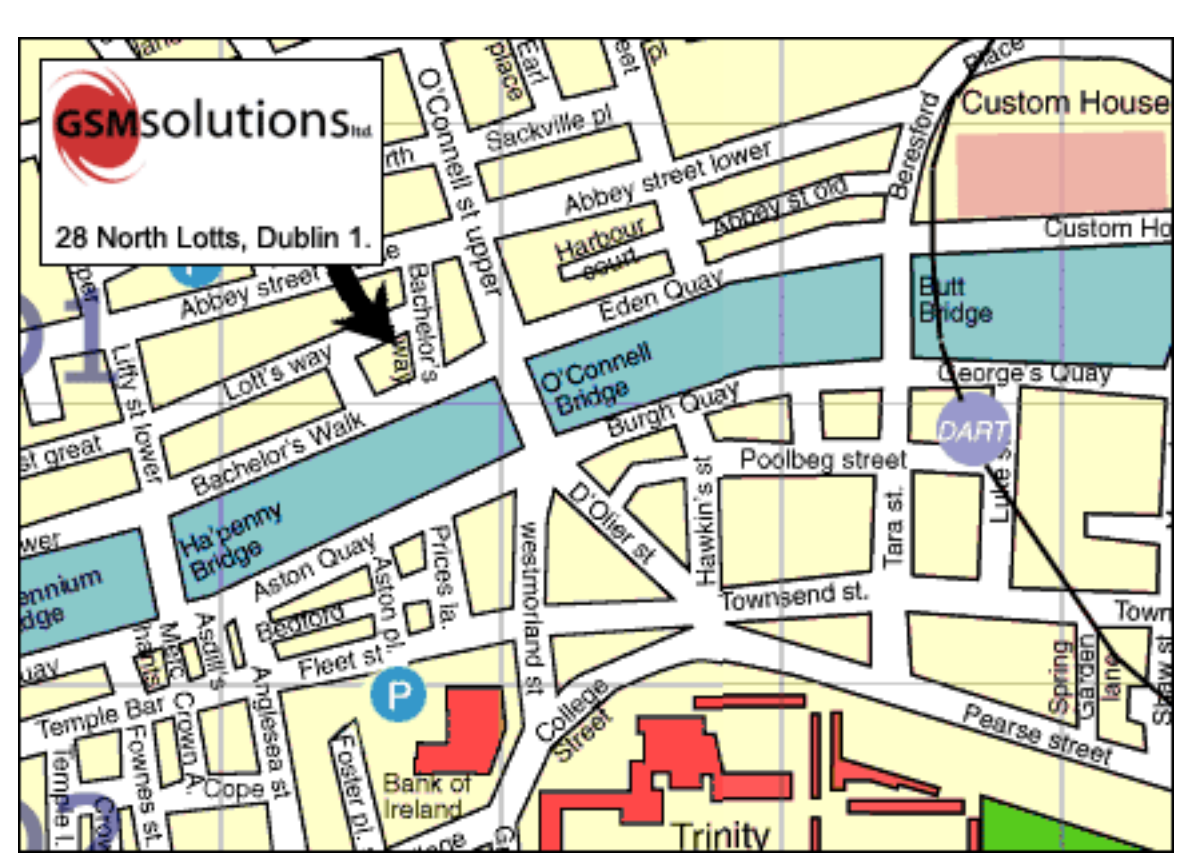

### SEE OUR MAP BELOW FOR DIRECTIONS

LATE NIGHT OPENING THURSDAY

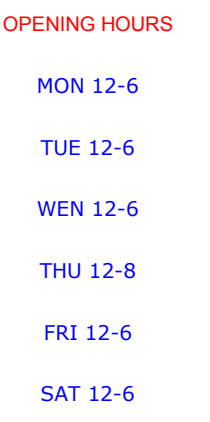